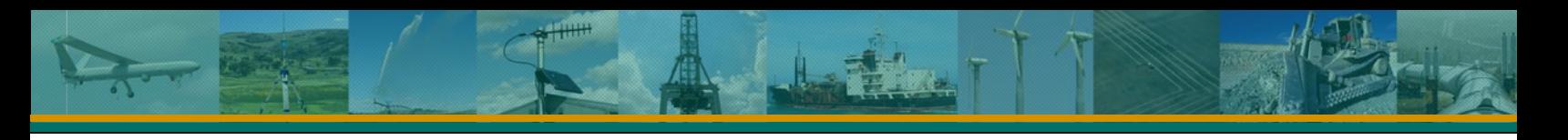

## **ADL RXO Developer's Kit Getting Started Guide**

- 1. Plug the ADL RXO module into the I/O‐test board's 20‐pin connector
- 2. Secure the module to the I/O-test board using the provided screws
- 3. Attach the antenna cable to the ADL RXO module
- 4. Attach one of the two antennas (whichever matches your licensed frequency) to the antenna cable
- 5. Attach the PC interface cable to the I/O-test board's 9-pin UART connector (see diagram below)
- 6. Attach the PC interface cable to a serial port on your PC
- 7. Attach the wall cable to the AC/DC adapter and select the proper plug from the adapter kit
- 8. Attach the AD/DC adapter's tubular plug to the power jack on the I/O‐test board
- 9. Plug in the ADLCONF (Dealer's Version) USB key on your PC
- 10. Insert the ADL RXO Developer's Kit CD in your PC and run ADLCONF\_setup.exe to install ADLCONF software. Do not launch the program yet.
- 11. Browse to C:\Program Files\Pacific Crest Corporation\ADLCONF and double‐click "Sentinel System Driver Installer.exe" to install the USB key driver
- 12. Launch ADLCONF and refer to its user guide for instructions on connecting to the ADL RXO module

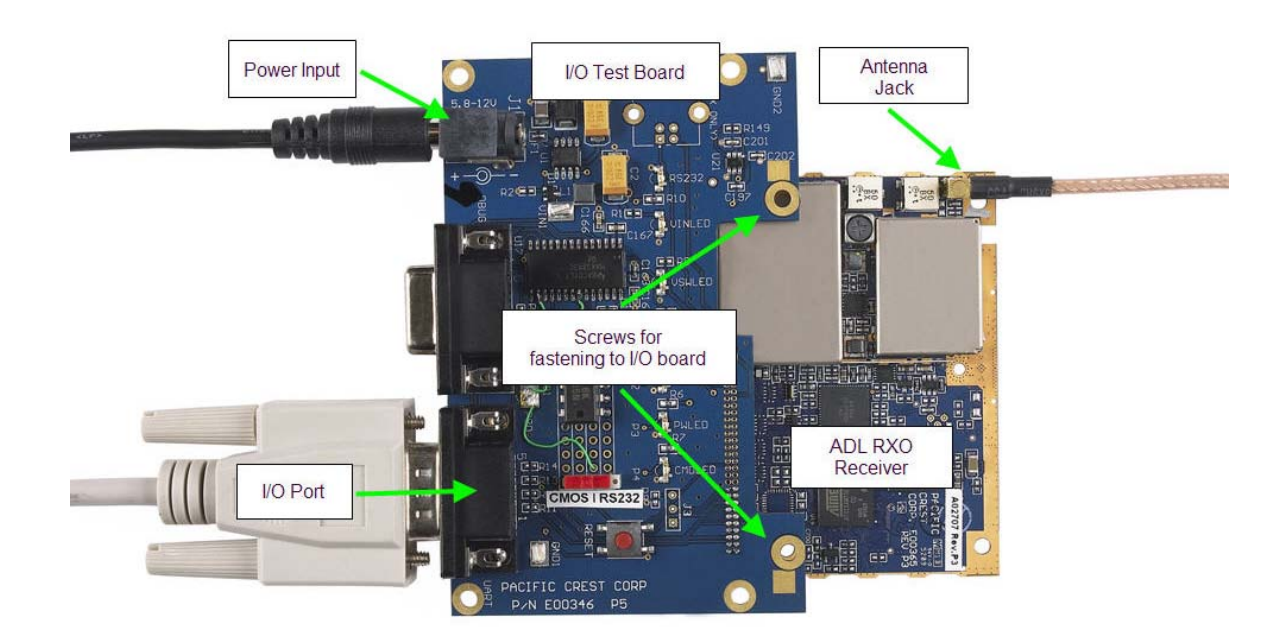

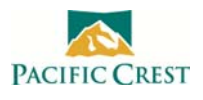